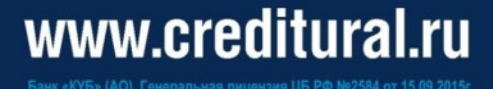

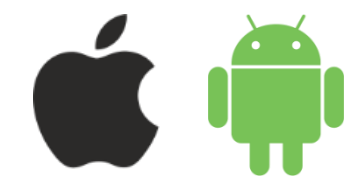

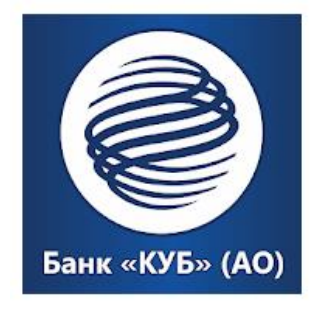

# **Инструкция для подключения мобильной версии системы «КУБ-iBank»**

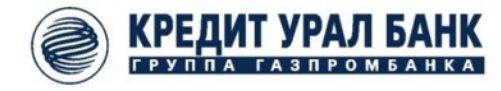

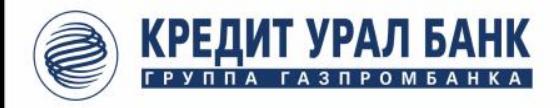

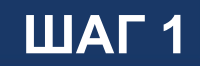

> Скачайте приложение «КУБ-iBank» на Ваше мобильное устройство в официальном магазине приложений Google Play или AppStore:

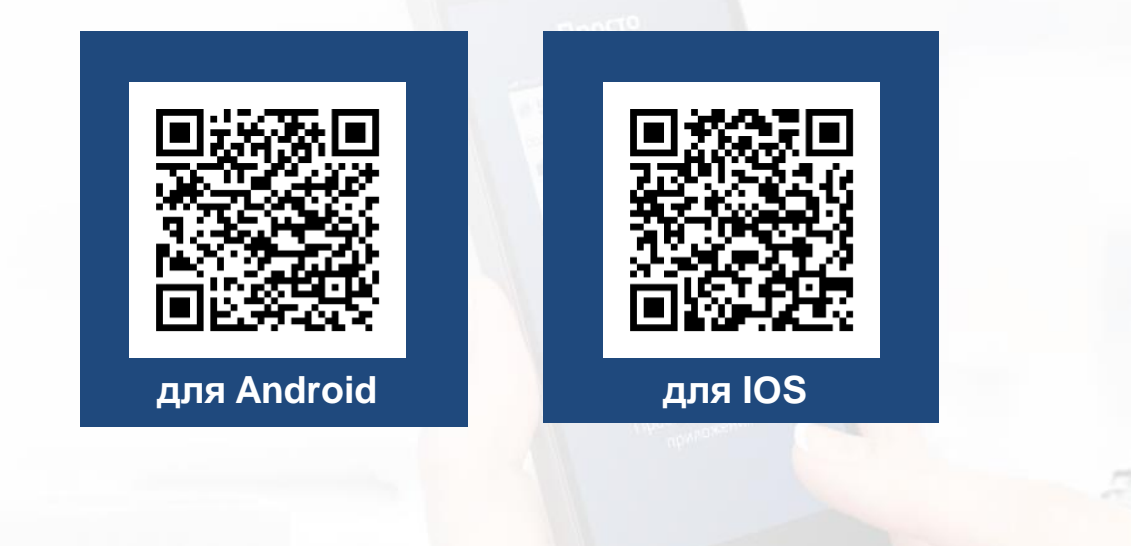

## > Запустите приложение

www.creditural.ru

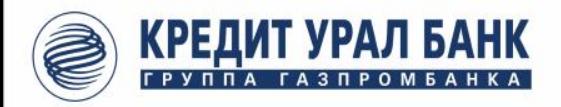

**ШАГ 2**

**2**

 Введите номер телефона (указанный в заявлении) и код подтверждения, полученный в SMS:

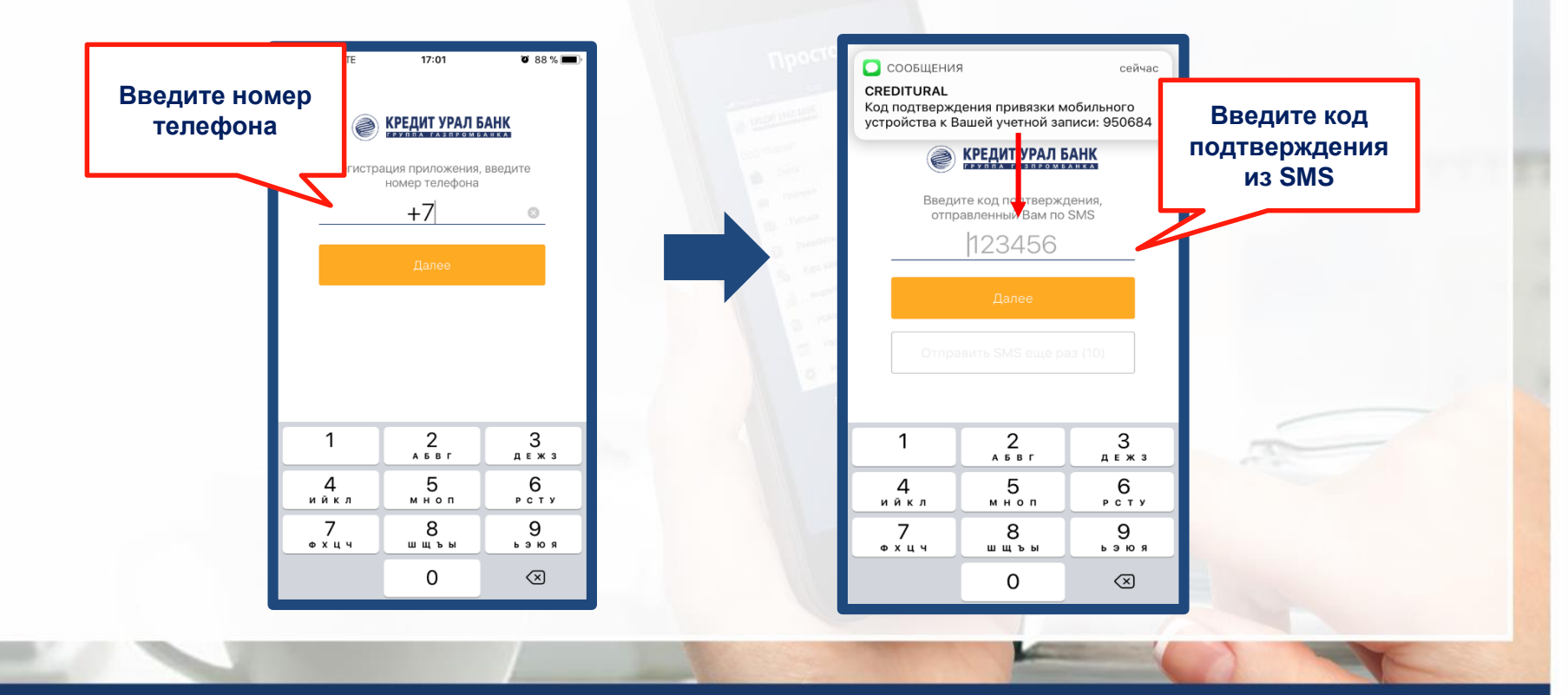

#### ● www.creditural.ru

Банк «КУБ» (АО). Генеральная лицензия ЦБ РФ № 2584 от 15.09.2015г.

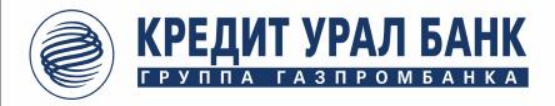

# **ШАГ 3**

 Задайте свой код, который будет использоваться при авторизации в приложении.

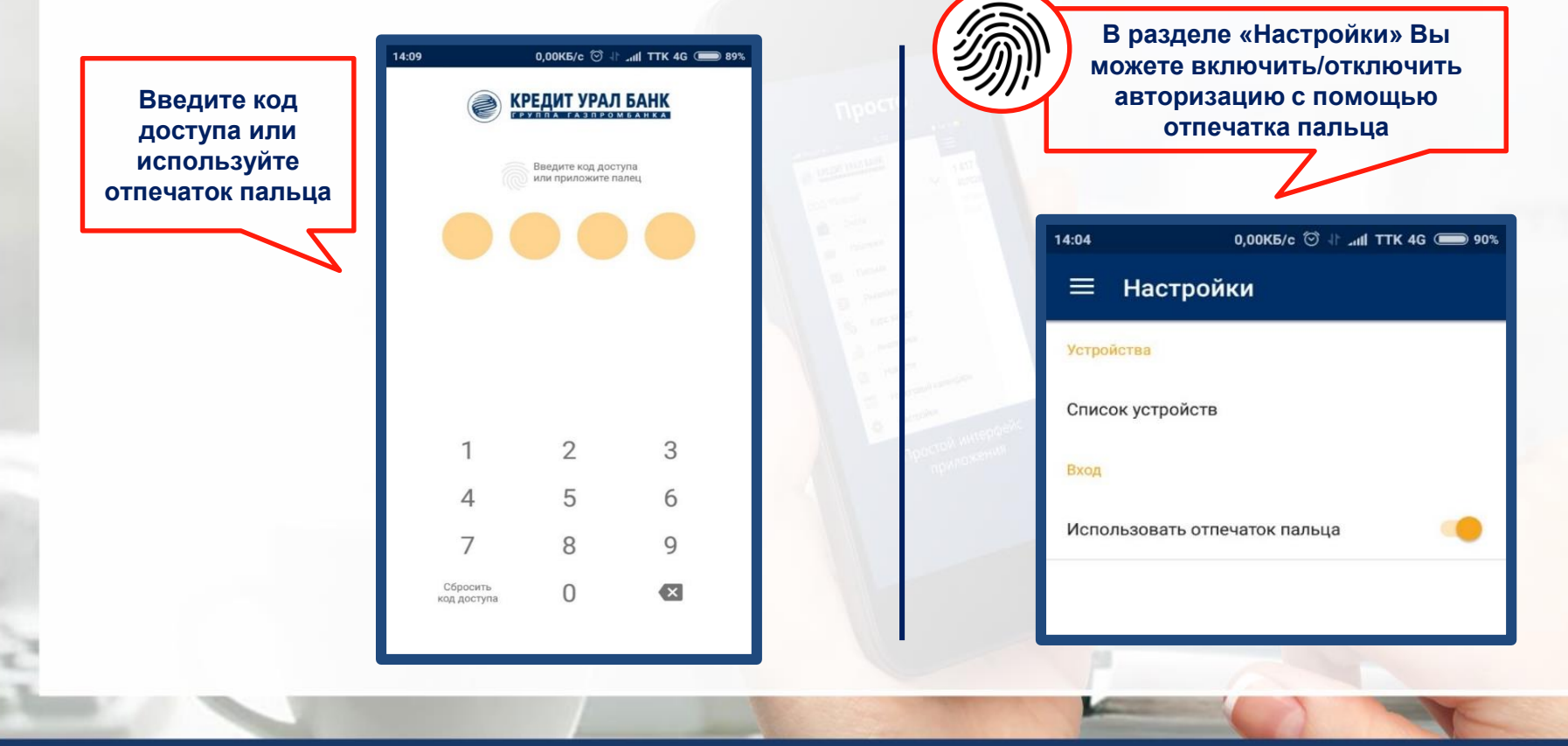

#### ● www.creditural.ru

**2**

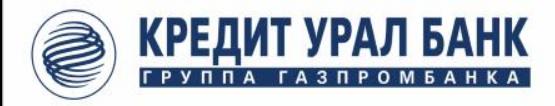

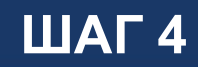

## Создайте ключ Электронной Подписи (для версии Base).

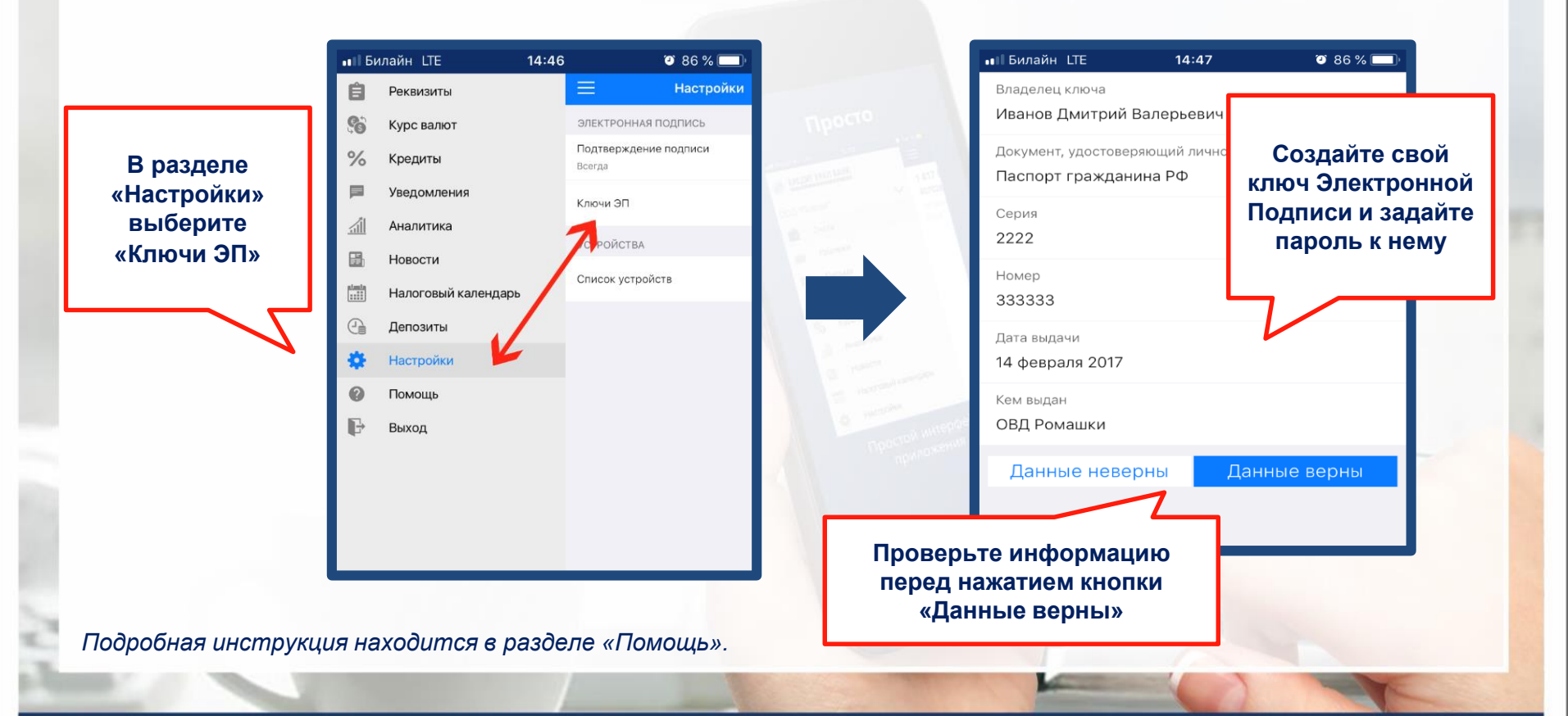

#### ● www.creditural.ru

**2**

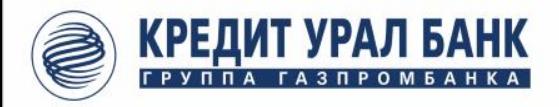

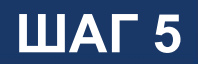

> Активируйте ключ Электронной Подписи для дальнейшего доступа к совершению платежей в мобильном приложении.

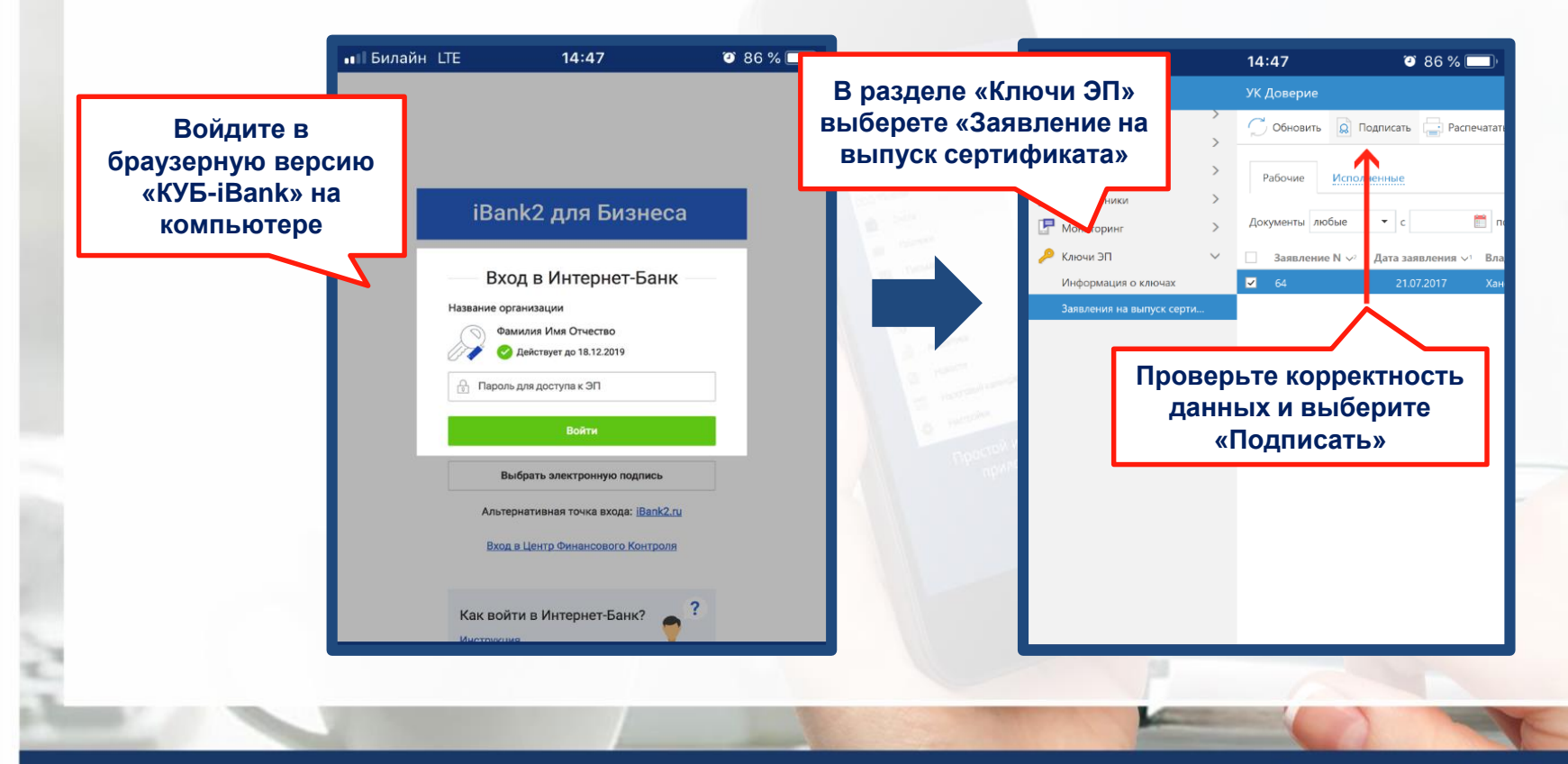

#### ● www.creditural.ru

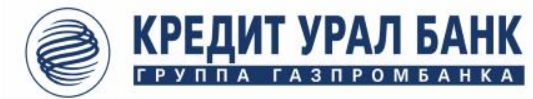

# ОБРАТИТЕ ВНИМАНИЕ!

# Меры предосторожности

- > Установите и регулярно обновляйте специальное антивирусное ПО для мобильных устройств; не рекомендуется выполнять процедуры получения доступа к файловой системе устройства (Jailbreak, Rooting).
- > Скачивайте и устанавливайте приложение «КУБ-iBank» только из официальных магазинов приложений Google Play или AppStore.
- > Не записывайте и не сохраняйте свой код доступа к приложению на устройстве, с которого осуществляется работа в приложении.

## Системные требования

Приложение работает на устройствах со следующими операционными системами:

- $\triangleright$  Android (версия 4.1 и выше)
- $\triangleright$  iOS (версия 8.0 и выше)

#### www.creditural.ru